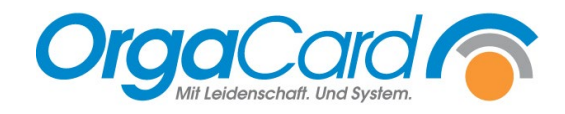

## **Stationsbedarf –** Artikel in anderen Gruppen verschieben

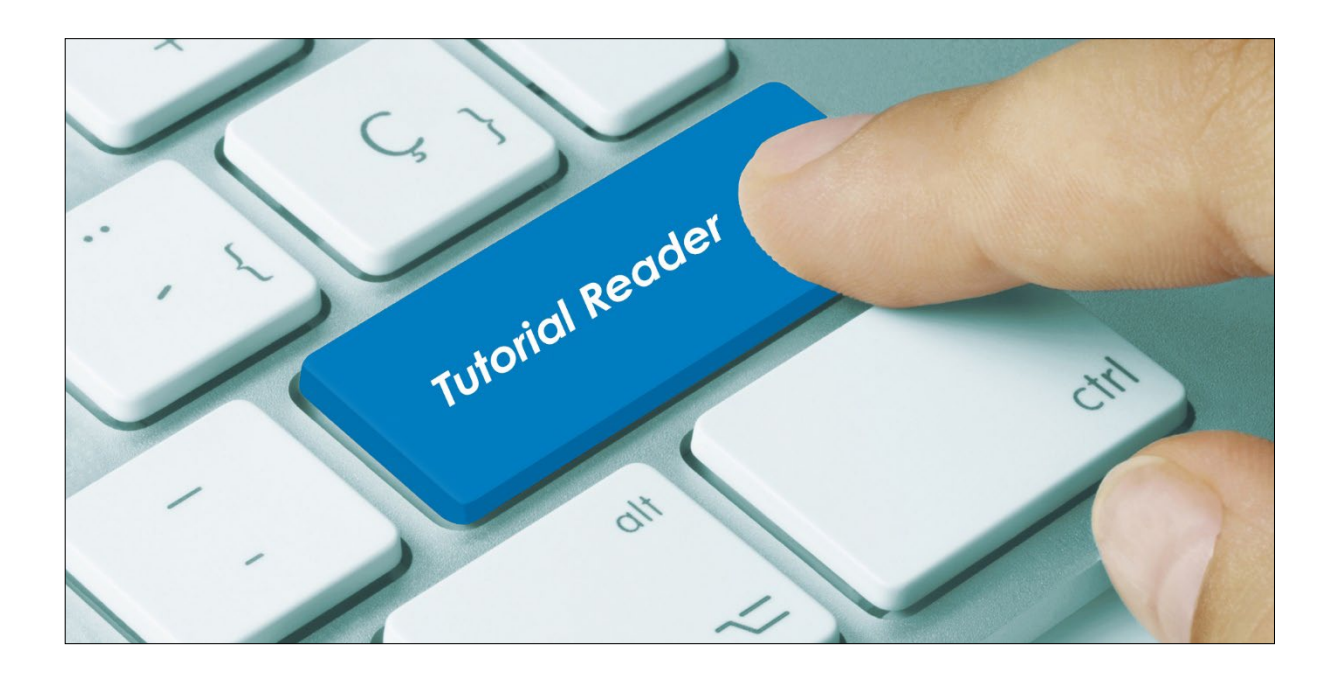

## **Vorwort/Beschreibung**

Artikel, die in einer "falschen" Artikelgruppe irrtümlich erfasst wurden, können bequem in die eigentliche Gruppe verschoben werden. Sie müssen nicht neu angelegt werden.

Starten Sie in der Küchensteuerung den Menüpunkt "Stationsbedarf - Artikel"

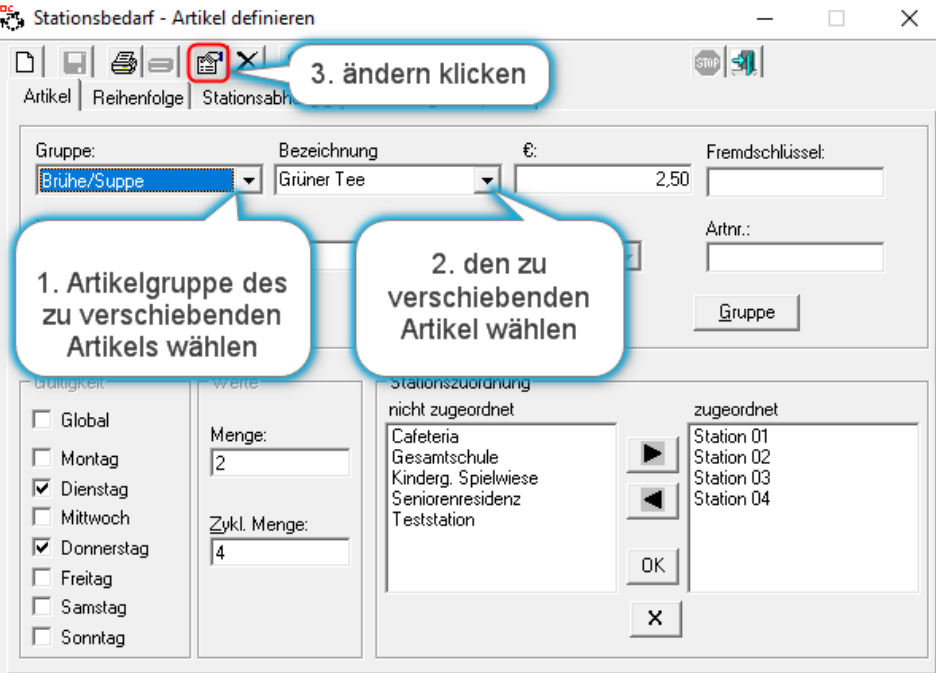

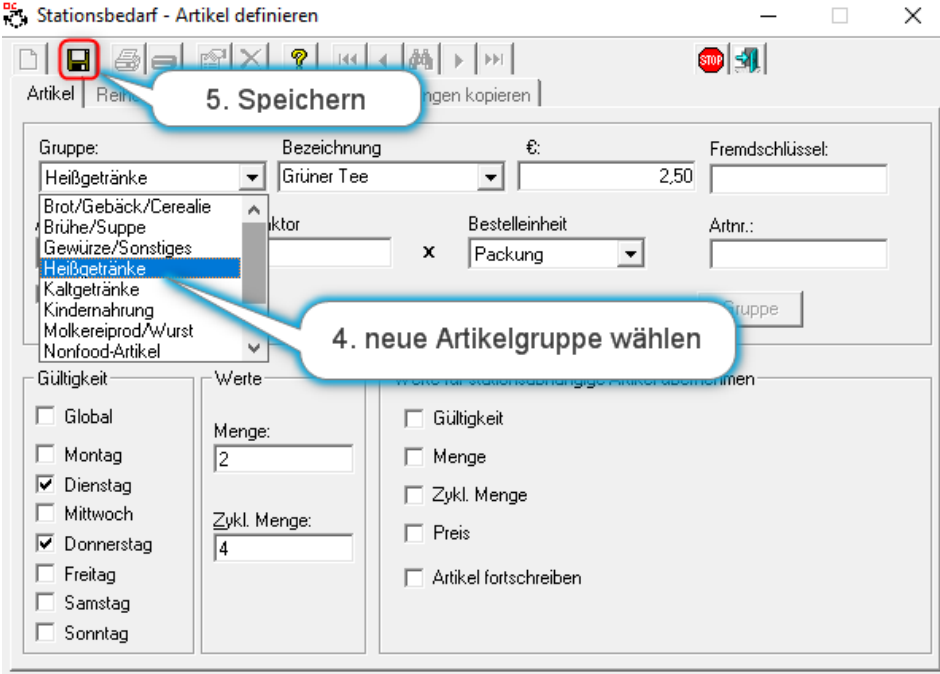

Der Artikel ist nach dem Speichern mitsamt seiner individuellen Einstellungen in die neue Gruppe verschoben.

*TIPP: Verschieben Sie deaktivierte Artikel in eine eigene Gruppe, dann erscheinen Ihnen diese nicht mehr zwischen den aktiven Artikeln.*

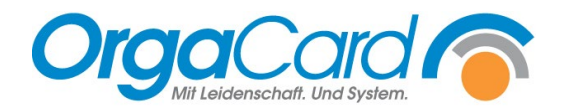

**OrgaCard** Siemantel & Alt GmbH Industriestraße 24 91126 Rednitzhembach Tel.: +49(0)9122/1809-0 Fax: +49(0)9122/1809-52 E-Mail: kontakt@orgacard.de Web: www.orgacard.de

© Copyright 2022 by OrgaCard Siemantel & Alt GmbH

Änderungen vorbehalten. Dieses Dokument ist urheberrechtlich geschützt. Der Inhalt darf weder ganz noch teilweise ohne vorherige Genehmigung des Rechtsinhabers vervielfältigt oder reproduziert werden.